# Cisco PGW 2200 Softswitch - 원인 코드 수정

### 목차

소개 사전 요구 사항 요구 사항 사용되는 구성 요소 표기 규칙 원인 분석 ITU Q.761 원인 코드 수정 위치 코드 수정 관련 정보

### 소개

이 문서에서는 통화 제어 및 신호 모드에서 모두 작동하는 Cisco PGW 2200 Softswitch의 원인 코드 분석 기능에 대해 설명합니다.PGW 2200 사용자는 Cause Value(원인 값)를 고객 네트워크에 적합 한 값으로 변경해야 할 수 있습니다.PGW 2200 Generic Analysis 모듈은 Cause(원인) 값을 New Cause(새 원인) 및 Location(위치) 값으로 변경할 수 있습니다.

# 사전 요구 사항

#### 요구 사항

다음 주제에 대한 지식을 보유하고 있으면 유용합니다.

- [Cisco Media Gateway Controller 소프트웨어 릴리스 9](//www.cisco.com/univercd/cc/td/doc/product/access/sc/rel9/index.htm)
- Internal to Q.761 Protocol Mapping and Cause and Location Codes  [Software Release 9](//www.cisco.com/en/US/products/sw/voicesw/ps1913/tsd_products_support_configure.html)
- [Cisco Media Gateway Controller 소프트웨어 릴리스 9 다이얼 플랜 가이드](//www.cisco.com/en/US/products/sw/voicesw/ps1913/tsd_products_support_configure.html)
- 원인 값[\(ITU Q.850 참조](http://www.itu.int/rec/recommendation.asp?type=folders&lang=e&parent=T-REC-Q.850) )
- [디버그 isdn q931 연결 해제 원인 코드 이해](//www.cisco.com/en/US/tech/tk801/tk379/technologies_tech_note09186a008012e95f.shtml)

#### 사용되는 구성 요소

이 문서의 정보는 Cisco PGW 2200 릴리스 7.x, 9.x 이상을 기반으로 합니다.

이 문서의 정보는 특정 랩 환경의 디바이스를 토대로 작성되었습니다.이 문서에 사용된 모든 디바 이스는 초기화된(기본) 컨피그레이션으로 시작되었습니다.현재 네트워크가 작동 중인 경우, 모든 명령어의 잠재적인 영향을 미리 숙지하시기 바랍니다.

#### 표기 규칙

문서 규칙에 대한 자세한 내용은 [Cisco 기술 팁 표기 규칙을 참고하십시오.](//www.cisco.com/en/US/tech/tk801/tk36/technologies_tech_note09186a0080121ac5.shtml)

# 원인 분석

Cisco PGW가 분석하고 통화를 라우팅하는 프로세스는 그림 1에 설명되어 있습니다. 이 문서에서 는 일반적인 원인 분석 작업만 설명합니다.

원인 분석은 릴리스 메시지가 수신되거나 통화가 해제되어야 함을 의미하는 일부 유형의 장애(예: 숫자 화면 실패)가 발생한 경우 수행됩니다.원인 코드 값 또는 결합된 원인 코드 및/또는 위치 코드 값은 통화를 다른 경로로 재라우팅하거나 분석으로 돌아가서 다른 대상을 찾는 등 여러 다른 결과 를 발생시키는 내부 원인 코드를 제공하는 데 사용됩니다.

참고: 프로토콜당 모든 외부 원인 값은 내부 원인 값으로 변환됩니다.다이얼 플랜 데이터를 채울 때 사용되는 내부 값입니다([부록 B](//www.cisco.com/en/US/products/sw/voicesw/ps1913/tsd_products_support_configure.html) 참[조:원인](//www.cisco.com/en/US/products/sw/voicesw/ps1913/tsd_products_support_configure.html) 코드 매핑에 대한 자세한 [원인 및 위치 코드](//www.cisco.com/en/US/products/sw/voicesw/ps1913/tsd_products_support_configure.html))입니다.

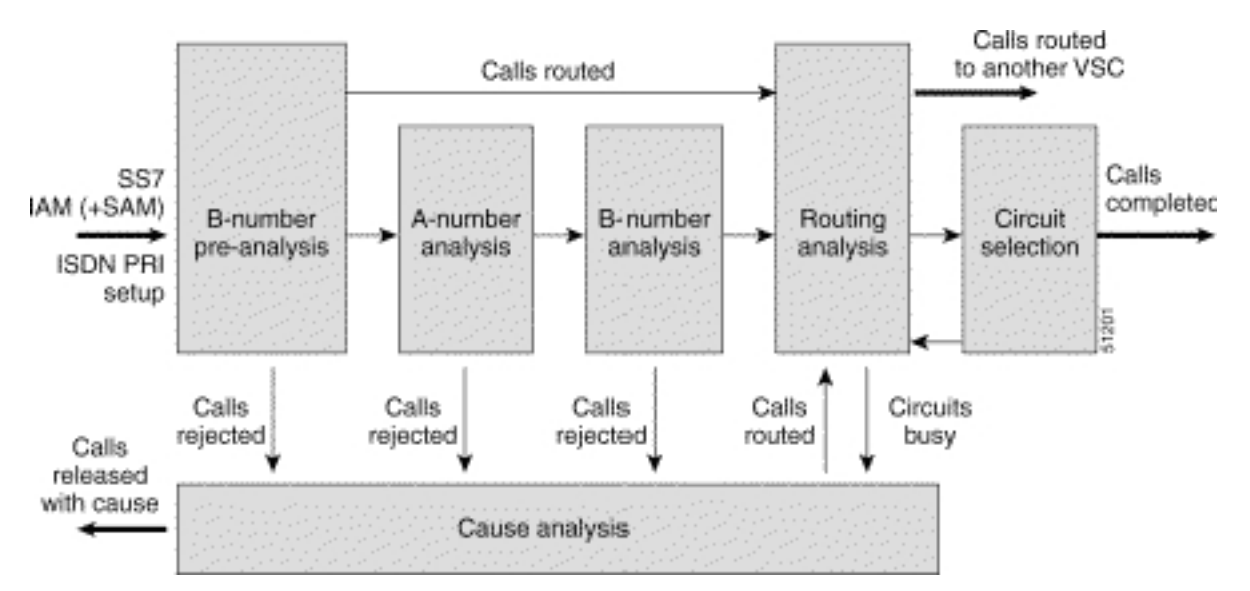

#### 그림 1:통화 흐름 분석

# ITU Q.761 원인 코드 수정

이 절차에서는 ITU Q.761의 원인 코드 수정에 대해 설명합니다.

1. 다이얼 플랜을 추가하여 <x> 릴리스를 변경하고 원인 값 <y>로 바꿉니다. 1-numan-add:resultset:custgrpid="0001",name="chgCause"

2-numan-add:resulttable:custgrpid="0001",name="ChangeToSubAbsent", resulttype="CAUSE",dw1=<y>,setname="chgCause"

3-numan-add:cause:custgrpid="0001",causevalue=<x>,setname="chgCause"

- 릴리스 원인 분석 중에 PGW는 ss7Patch 엔트리에서 사용자 지정 ID를 확인하고 이 컨피그레 2. 이션이 완료된 다이얼 플랜을 찾아 3줄에서 시작합니다.
- 이 행에서 작업을 수행할 원인 값을 지정한 다음 행 1과 2로 이동합니다. 행 2에서 릴리즈 원인 3.(dw1)을 변경할 원인 값을 지정합니다.이 예에서 릴리스 원인 값 31[ IC\_Normal\_clearing] 또

```
는 <sub>40 [ ]</sub>가 변경되고 <sub>147(IC_Unknown)</sub>으로 .
PGW2200 mml> prov-sta::srcver="active",dstver="cisco1"
    MGC-01 - Media Gateway Controller 2004-02-12 15:20:54
M COMPLD
    "PROV-STA"
    ;
```
PGW2200 mml> **numan-add:dialplan:custgrpid="0001"**

```
.......This step is only necessary when there is not already a dial plan
    MGC-01 - Media Gateway Controller 2004-02-12 15:21:13
M COMPLD
   "dialplan"
    ;
PGW2200 mml> numan-add:resultset:custgrpid="0001",name="chgCause"
MGC-01 - Media Gateway
Controller 2004-02-12 15:21:38
M COMPLD
    "resultset"
    ;
PGW2200 mml>
numan-add:resulttable:custgrpid="0001",name="ChangeToSubAbsent",
resulttype="CAUSE",dw1="147",setname="chgCause"
    MGC-01 - Media Gateway Controller 2004-02-12 15:22:29
M COMPLD
    "resulttable"
    ;
PGW2200 mml> numan-add:cause:custgrpid="0001",causevalue=40,
setname="chgCause"
    MGC-01 - Media Gateway Controller 2004-02-12 15:22:59
M COMPLD
    "cause"
    ;
PGW2200 mml> numan-add:cause:custgrpid="0001",causevalue=31,
setname="chgCause"
   MGC-01 - Media Gateway Controller 2004-02-12 15:23:24
M COMPLD
    "cause"
\mathbf{z}PGW2200 mml> prov-cpy
   MGC-01 - Media Gateway Controller 2004-02-12 15:23:31
M COMPLD
    "PROV-CPY"
    ;
PGW2200 mml>
```
4. sigpath 또는 트렁크 그룹에 대한 사용자 지정(다이얼 플랜 이름) 바인딩을 확인합니다 .Signaling (Nailed) 모드의 PGW 2200의 경우 prov-rtrv:ss7path:name="<ss7-path-name>" 명 령을 사용하여 변경하고 CustGrpID 값을 확인합니다.Call Control (Switched) 모드의 PGW 2200의 경우 prov-rtrv:trnkgrp:name="<trunk-group-number>" 명령을 사용하여 변경하고 CustGrpID 속성을 찾습니다.

### 위치 코드 수정

원인 코드 내에서 전송되는 Location 매개 변수를 수정하려면 ClearingLocation 및 [DefaultLocation](//www.cisco.com/univercd/cc/td/doc/product/access/sc/rel9/swinstl/swinsapb.htm)을 [변경합니다.](//www.cisco.com/univercd/cc/td/doc/product/access/sc/rel9/swinstl/swinsapb.htm)ClearingLocation 및 DefaultLocation에 대한 /opt/CiscoMGC/etc 매 개 변수 아래에서 XECfgParm.dat 파일을 찾습니다.Cisco PGW 2200별로 위치를 변경할 수 있습니 다.현재 Cisco PGW 2200 릴리스 9.3, 9.4, 9.5 및 9.6에서는 통화별로 위치를 변경할 수 없습니다.

```
********************************** DETAIL **********************************
CIC 50
MESSAGE TYPE 0x0C REL - Release_Msg
INDEX TO VARIABLE PART 0x02
INDEX TO OPTIONAL PART 0x00
CAUSE IND 0x12LENGTH: 0x02 VAR. DATA 0x82 0x91
 EXTENSION BIT 1 diagnostic is not included
 CODING STANDARD 0 CCITT standard
```
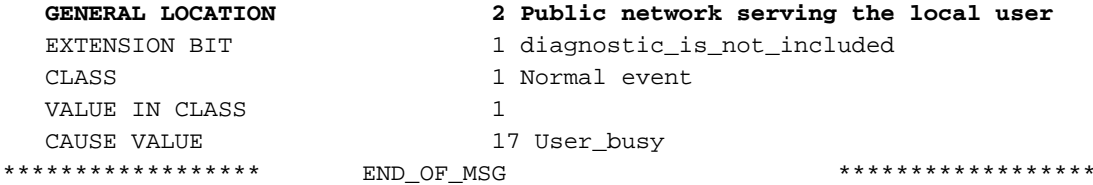

"location values"가 지정되지 않았으므로 Cisco PGW 2200은 Location 값으로 기본값이 설정되지 않습니다.대신, Cisco PGW 2200은 기본적으로 "1010"(BI[Interworking Point]를 벗어난 네트워크) 값이 있는 일반 위치로 설정됩니다. 이는 [ITU Q.850](http://www.itu.int/rec/recommendation.asp?type=folders&lang=e&parent=T-REC-Q.850) 사양의 일부입니다.Cisco HSI의 경우 Cisco 버 그 ID CSCe[a28559\(](//www.cisco.com/cgi-bin/Support/Bugtool/onebug.pl?bugid=CSCea28559)[등록된](//tools.cisco.com/RPF/register/register.do) 고객만 해당)를 참조하십시오.HSI는 원인 위치에 대한 투명성을 허용해 야 합니다.

참고: 이 컨피그레이션에 대한 도움을 받기 위해 [기술 지원에](//www.cisco.com/en/US/customer/support/index.html)서 케이스를 열어야 할 경우 PGW 2200 MDL 추적과 함께 SS7 스니퍼 또는 스누퍼 추적을 실행하고 기술 지원 케이스에 연결해야 합 니다.

### 관련 정보

- [Cisco PGW 2200 Softswitch 기술 노트](//www.cisco.com/en/US/customer/products/hw/vcallcon/ps2027/prod_tech_notes_list.html?referring_site=bodynav)
- [PGW 2200의 구성 예](//www.cisco.com/en/US/products/hw/vcallcon/ps2027/prod_configuration_examples_list.html?referring_site=bodynav)
- [음성 기술 지원](//www.cisco.com/en/US/tech/tk652/tsd_technology_support_category_home.html?referring_site=bodynav)
- [음성 및 IP 커뮤니케이션 제품 지원](//www.cisco.com/en/US/products/sw/voicesw/tsd_products_support_category_home.html?referring_site=bodynav)
- [Cisco IP 텔레포니 문제 해결](http://www.amazon.com/exec/obidos/tg/detail/-/1587050757/102-3569222-3545713?referring_site=bodynav)
- [기술 지원 및 문서 − Cisco Systems](//www.cisco.com/cisco/web/support/index.html?referring_site=bodynav)